## RadarOpus advised program settings

Below you find a few settings which will make your RadarOpus work optimal for novice users.

1. **In the List of all repertories, it is best to select to Show All Languages.**

One advantage is that if a language flag changes to a different country flag, you will always see the document in the list.

## Note:

If you have received a **try out period**, or **temporary license**, you might only want to select a few languages you are interested in

**2. Also in the list all References (MM), it is best to select to Show All Languages.**

One advantage is also that you will see free documents which are sent with live updates, for example new proving documents.

3. In the Repertory window, select the following option to be **On**: **Show the tooltip on remedies and authors**

The result will be that a tooltip will pop up, when you hold the mouse over an author abbreviation.

If you want to keep the tooltip open for more than a few seconds, you must move and hold your move over the tooltip balloon.

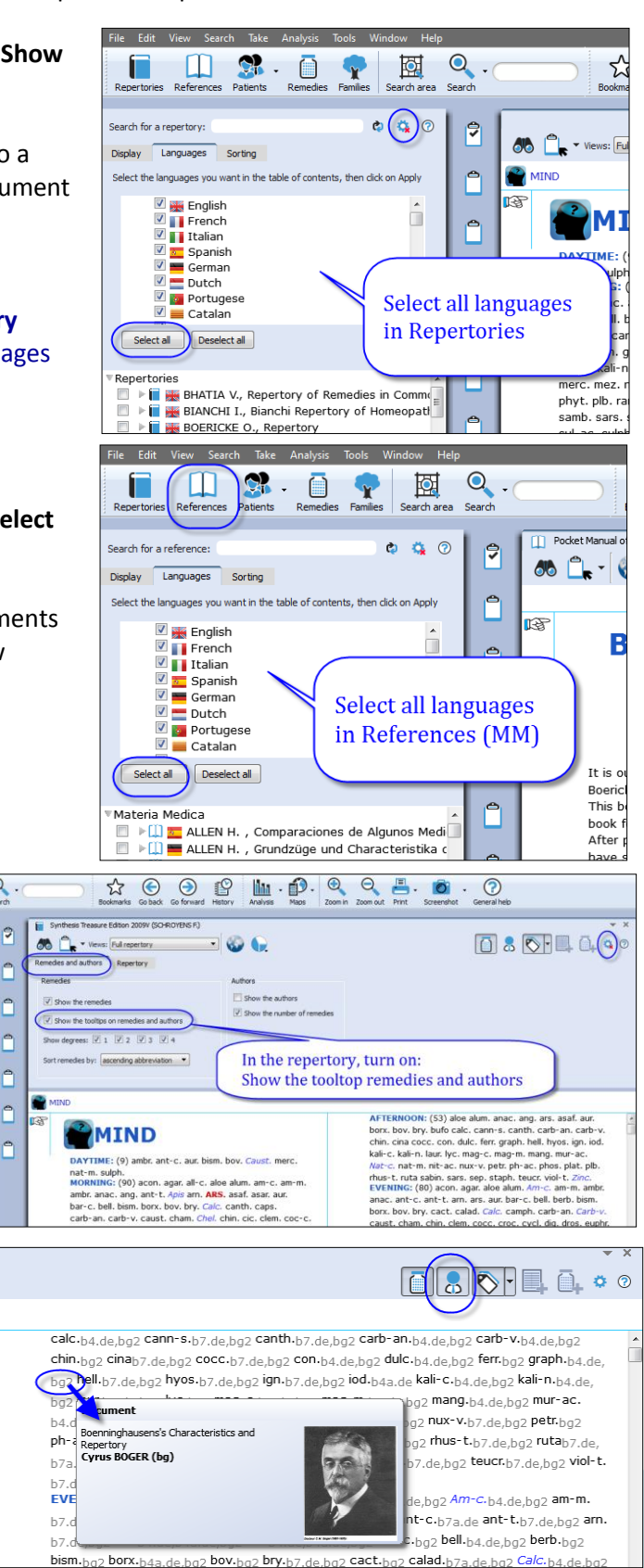

4. In the Search window:

 4a: **Select ON: The default search location** (This will turn Off: Use the last search location) 4b: And then select in the selection box: **Current document only**

This will result in the following behavior:

- If you are in the Synthesis repertory and open the Search window, you will only search in Synthesis. - If for example you are in the Boericke and open the search window, you will only search the Boericke

If you then like to extend your search, you can do this by selecting at the top of the Search window: Search in "All documents".

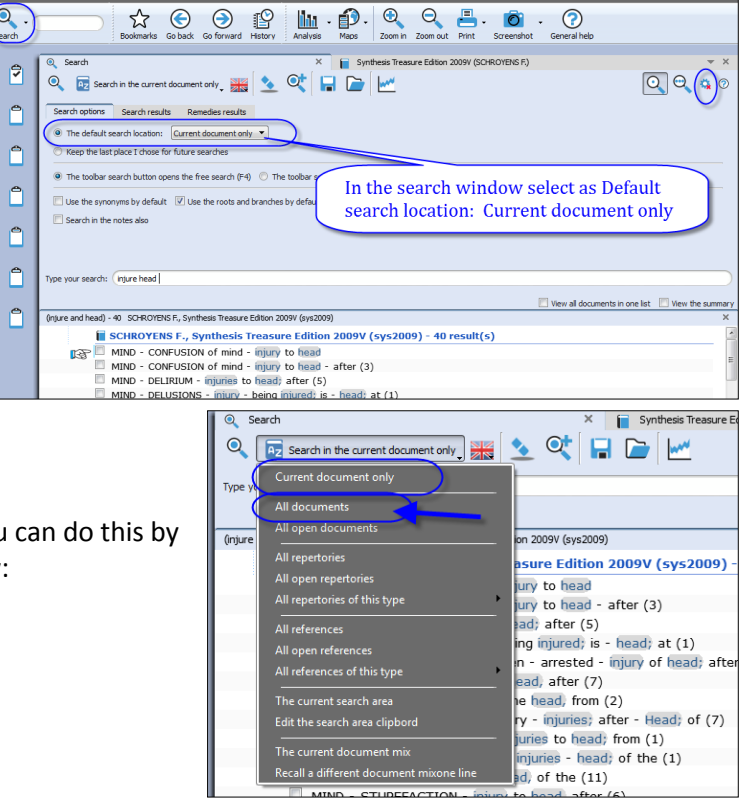

**5.** You can also change in this same 'Search options window': **"The toolbar search opens de advanced search (F5)"**  $\bullet$ 

The result will be, if you click in the main tool bar on the Search button, it will open the advanced search.

And with by pressing on the keyboard the **?** (question mark) the simple search windows will open.

## 6. **Search Language**

The default search language (the language **flag**) in version 1.43 corresponds to the language of the menu bar language.

In RadarOpus version 2.0 the search language will correspond to the language of the document you are in, when opening the Search window.

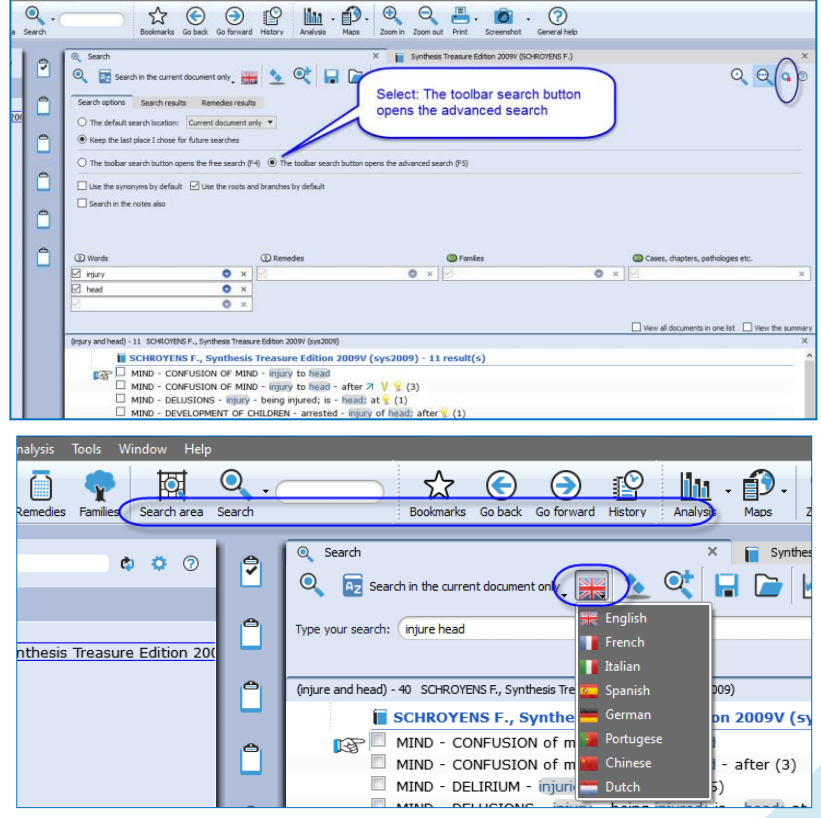

If two languages are on in a document (e.g. Synthesis) the search will open corresponding to the First language.

**7. Show more symptom clipboard icons** If you like to see more (or less) symptom clipboard icons, then **Right mouse** click on a clipboard icon, and select **More clipboards**.

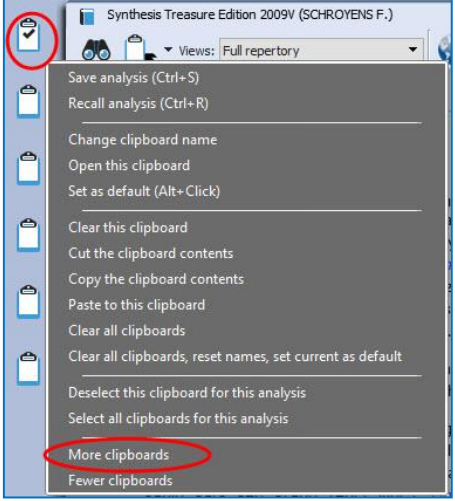

8. Remove Miasma tag icons

If you might see many Miasm tags in the Synthesis repertory, and you do not like to see them, then click on the **Tags sub-button**. And de-select **Miasms.**

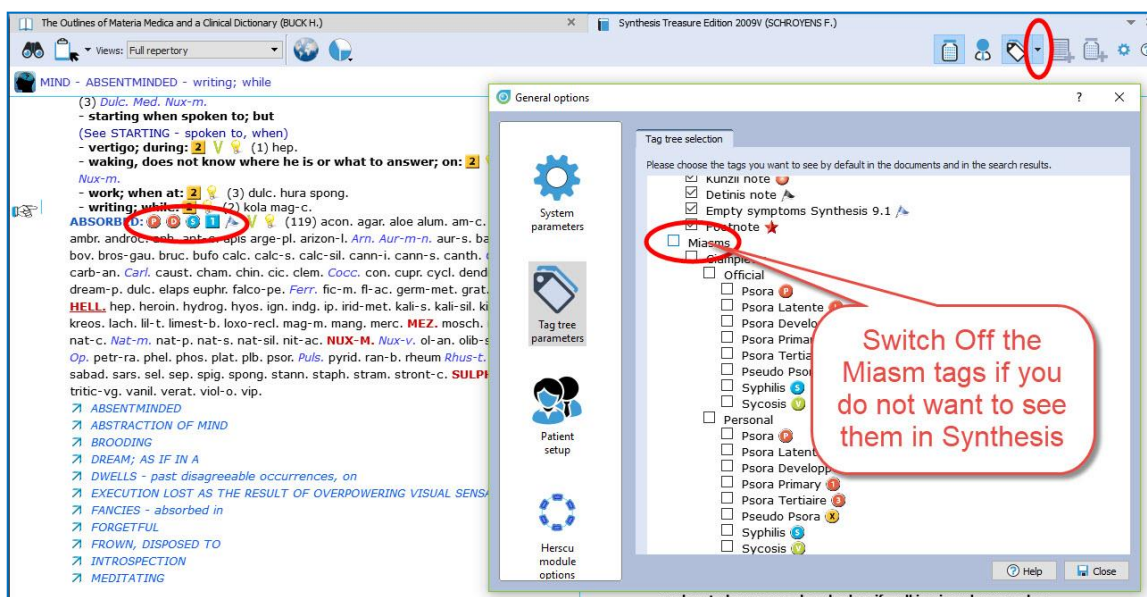

## **9. Switch the First (or show second) language in Synthesis, Boennighausen or other documents**

If your package gives access to one or more languages in some documents, then you can use the **World icon** as follows:

Change the First language via: **Show this document in**

To turn on your Second language select: **Additional languages**

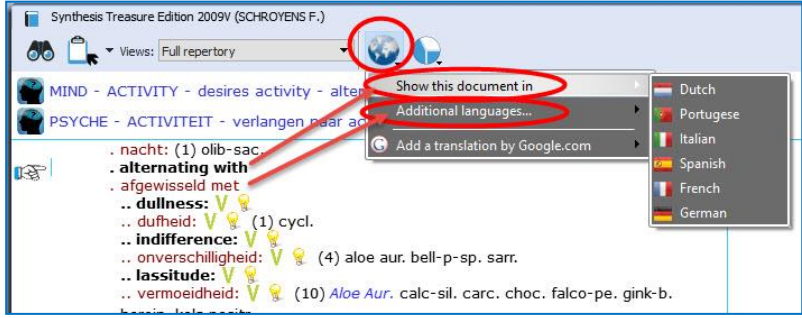